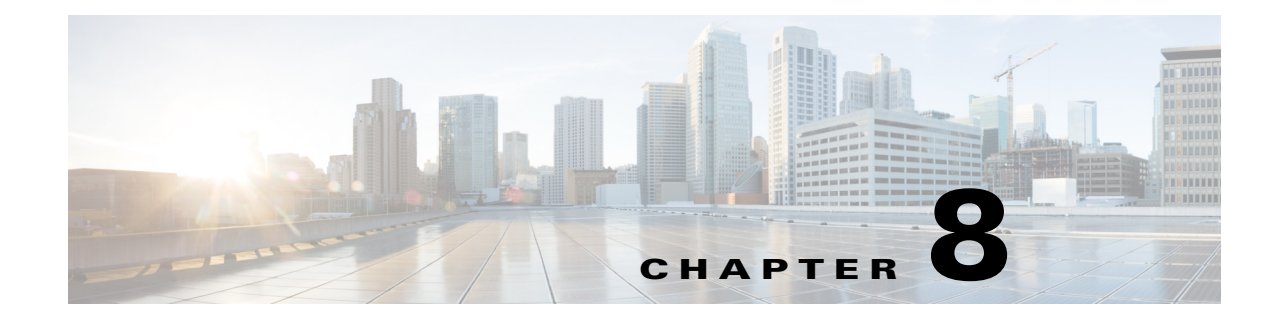

# **Reporting Tools**

There are two CLI reporting tools. One is mate jasper, which integrates with the JasperReports library. The other is manage reports, which provides a way to manage reports that are generated in a plan file.

### **JasperReports Tool**

JasperReports is an open-source reporting library, which is distributed with WAE Design. The mate\_jasper tool provides integration with this library. The tool enables you to produce reports in PDF or HTML format using either a plan file or arbitrary SQLite database file as input and using a .jrxml (JasperReports) file as a template.

You can call the mate jasper tool from an add-on so as to produce reports directly from the GUI. You can find two such example add-ons in the following locations.

- **•** \$CARIDEN\_HOME/addons/Reports/highutilcircuits
- **•** \$CARIDEN\_HOME/addons/Reports/trafficdistribution

For information regarding add-ons, see the Add-Ons and GUI Customizations chapter. For more information on using this tool, see the mate\_jasper Help output.

**Example:** This shows the mate jasper tool generating a report named peak util.pdf and placing it in the \$CARIDEN\_HOME/addons/peak\_traffic/report directory. It uses the apac\_backbone.pln plan file as input and the traffic\_template.jrxml file as a template.

```
mate jasper -template traffic template.jrxml -out-file
$CARIDEN_HOME/addons/peak_traffic/report/peak_util.pdf -plan-file apac_backbone.pln
```
## **Reports in Plan Files**

Reports are created when certain tools are run, such as Simulation Analysis (sim\_analysis) and Demand Deduction (dmd\_deduct). These reports are stored in the plan file on which the tool is run and can be accessed through the Window > Reports menu. Add-ons and other scripts can use this reporting functionality.

The manage reports tool provides access to the reports in a plan file for any of the following functions.

- **•** Insert a report into a plan file
- **•** Delete a report from a plan file
- **•** Extract a report from a plan file
- **•** Rename a report within a a plan file

Ι

- **•** List the reports in a plan file
- **•** Print a report in a plan file

Once a report is generated, use the manage\_reports tool to insert the report into a plan file. If manage reports is used to extract a report from a plan file, the extracted report uses this same report format.

#### **Plan File Report Format**

The plan file report format consists of a directory containing the data and formatting details for each section in the report. The directory must contain a config.txt configuration file that includes a <Sections> table identifying sections of the report. All columns in this <Sections> table are required ([Table 8-1\)](#page-1-0).

Optionally, the config.txt file contains a <TableColumns> table that provides formatting information on how to display the TABLE sections of the report [\(Table 8-2\)](#page-1-1). If the <TableColumns> table is not included, WAE Design defaults are used.

The name of the report is the name of the directory containing the report. If you create a report in an add-on executable using the report-dir option, in which case you cannot name the directory, the report is named after the add-on.

<span id="page-1-0"></span>

| <b>Column</b> | <b>Description</b>                                                                                                    |  |  |  |  |
|---------------|----------------------------------------------------------------------------------------------------|--|--|--|--|
| Name          | Section name that appears on the report.                                                                                                    |  |  |  |  |
| Type          | Output format of the report: HTML, TEXT, or TABLE.                                                                                                    |  |  |  |  |
| Filename      | The file in the report directory containing the source data for the section.                                                                                                    |  |  |  |  |
|               | If the ContentType is HTML, this file must contain HTML.                                                                                                    |  |  |  |  |
|               | If the ContentType is TEXT, this file must contain plain text.                                                                                                    |  |  |  |  |
|               | If the ContentType is TABLE, this file must contain WAE Design tables. One of<br>$\bullet$<br>those tables must use the same name as the section name (Name column) of this<br>row. This table is used as the contents of this section. |  |  |  |  |
|               | <b>Example:</b> If the Name column of this row is Interfaces, then this file must contain<br>a table named <interfaces>.</interfaces>                                                                                                   |  |  |  |  |
| Index         | An integer representing the order in which the sections appear in the report.                                                                                                    |  |  |  |  |

*Table 8-1 Columns of the Required <Sections> Table in the config.txt File*

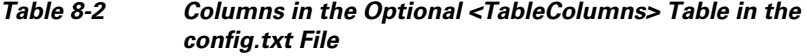

<span id="page-1-1"></span>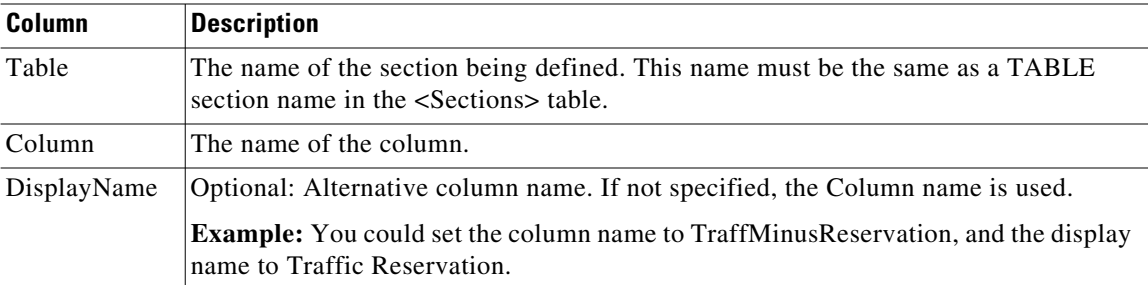

 $\mathbf I$ 

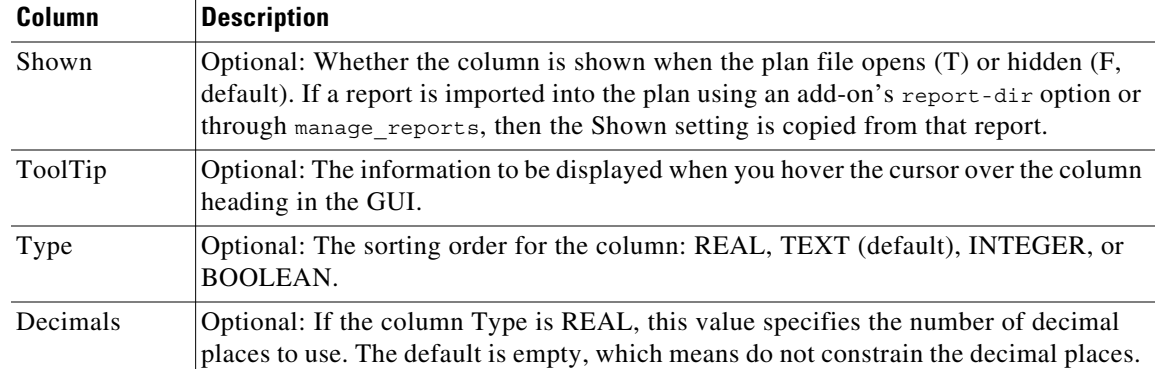

#### **Example Plan File Report Directory and Tables**

This example shows a sample report in the /QuarterlyReport directory.

```
% ls QuarterlyReport/
config.txt
summary.txt
file.txt
log.txt
```
[Table 8-3](#page-2-0) shows the <sections> table in the config.txt file. Notice that each section name has an associated file that corresponds with the files listed in the above directory. Both the Interfaces and the Nodes sections of this report draw their contents from the same file.txt file. The report output lists these sections in the order identified in the Index column.

<span id="page-2-0"></span>

| <b>Name</b> | <b>Filename</b> | <b>Type</b>  | <b>Index</b> |  |
|-------------|-----------------|--------------|--------------|--|
| Summary     | summary.txt     | <b>HTML</b>  |              |  |
| Interfaces  | file.txt        | <b>TABLE</b> | ∠            |  |
| Nodes       | file.txt        | <b>TABLE</b> |              |  |
| Log         | log.txt         | <b>TEXT</b>  | 4            |  |

*Table 8-3 Example <Sections> Table*

[Table 8-4](#page-2-1) shows the columns of the Nodes and Interfaces TABLE sections being defined in the <TableColumns> table in the config.txt file. All empty fields use the WAE Design defaults.

<span id="page-2-1"></span>

| <b>Table</b>      | Column        | <b>DisplayName</b> | Type           | <b>Decimals</b> | Shown | <b>ToolTip</b>              |
|-------------------|---------------|--------------------|----------------|-----------------|-------|-----------------------------|
| Node              | Name          |                    |                |                 |       |                             |
| Node              | <b>Status</b> |                    |                |                 |       | Upgrade, remove, or<br>keep |
| Interfaces        | Capacity      |                    | <b>REAL</b>    | 2               |       | Required capacity           |
| <b>Interfaces</b> | Node          |                    |                |                 |       | Interface node              |
| <b>Interfaces</b> | Active        |                    | <b>BOOLEAN</b> |                 | F     | Is it running?              |
| <b>Interfaces</b> | Interface     | Interface Name     |                |                 |       |                             |

*Table 8-4 Example <TableColumns> Table*

 **Reports in Plan Files**

H

 $\mathsf I$